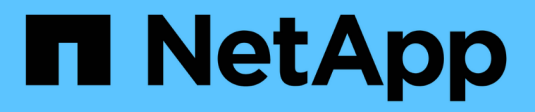

# **Manage FabricPool**

ONTAP 9

NetApp April 24, 2024

This PDF was generated from https://docs.netapp.com/us-en/ontap/fabricpool/manage-task.html on April 24, 2024. Always check docs.netapp.com for the latest.

# **Table of Contents**

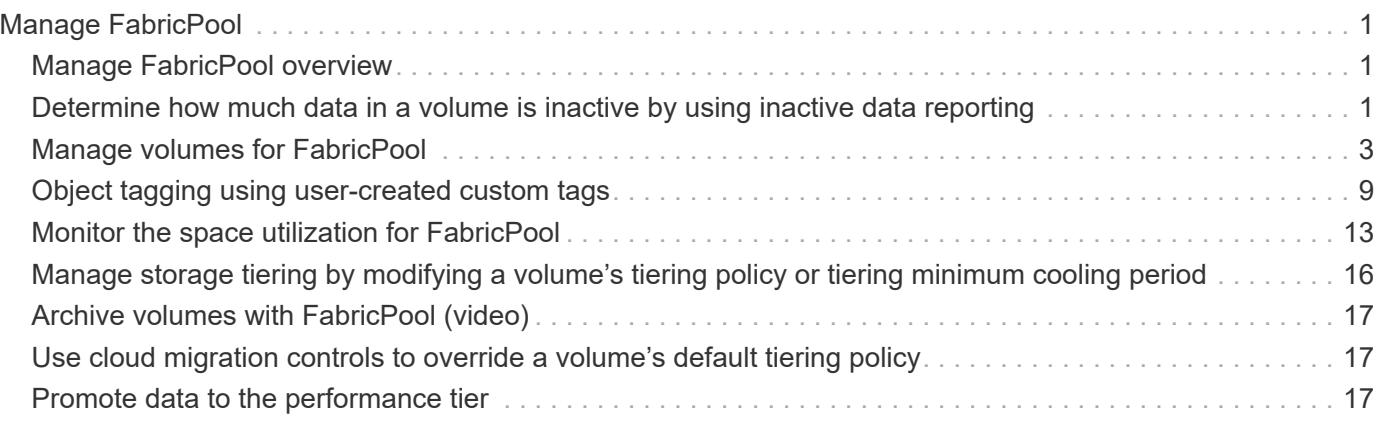

# <span id="page-2-0"></span>**Manage FabricPool**

# <span id="page-2-1"></span>**Manage FabricPool overview**

To help you with your storage tiering needs, ONTAP enables you to display how much data in a volume is inactive, add or move volumes to FabricPool, monitor the space utilization for FabricPool, or modify a volume's tiering policy or tiering minimum cooling period.

# <span id="page-2-2"></span>**Determine how much data in a volume is inactive by using inactive data reporting**

Seeing how much data in a volume is inactive enables you to make good use of storage tiers. Information in inactive data reporting helps you decide which aggregate to use for FabricPool, whether to move a volume in to or out of FabricPool, or whether to modify the tiering policy of a volume.

### **What you'll need**

You must be running ONTAP 9.4 or later to use the inactive data reporting functionality.

### **About this task**

• Inactive data reporting is not supported on some aggregates.

You cannot enable inactive data reporting when FabricPool cannot be enabled, including the following instances:

- Root aggregates
- MetroCluster aggregates running ONTAP versions earlier than 9.7
- Flash Pool (hybrid aggregates, or SnapLock aggregates)
- Inactive data reporting is enabled by default on aggregates where any volumes have adaptive compression enabled.
- Inactive data reporting is enabled by default on all SSD aggregates in ONTAP 9.6.
- Inactive data reporting is enabled by default on FabricPool aggregate in ONTAP 9.4 and ONTAP 9.5.
- You can enable inactive data reporting on non-FabricPool aggregates using the ONTAP CLI, including HDD aggregates, beginning with ONTAP 9.6.

# **Procedure**

You can determine how much data is inactive with ONTAP System Manager or the ONTAP CLI.

1. Choose one of the following options:

- When you have existing HDD aggregates, navigate to **Storage > Tiers** and click **t**or the aggregate on which you want to enable inactive data reporting.
- When no cloud tiers are configured, navigate to **Dashboard** and click the **Enable inactive data reporting** link under **Capacity**.

#### **CLI**

#### **To enable inactive data reporting with the CLI:**

1. If the aggregate for which you want to see inactive data reporting is not used in FabricPool, enable inactive data reporting for the aggregate by using the storage aggregate modify command with the -is-inactive-data-reporting-enabled true parameter.

```
cluster1::> storage aggregate modify -aggregate aggr1 -is-inactive
-data-reporting-enabled true
```
You need to explicitly enable the inactive data reporting functionality on an aggregate that is not used for FabricPool.

You cannot and do not need to enable inactive data reporting on a FabricPool-enabled aggregate because the aggregate already comes with inactive data reporting. The -is-inactive-data -reporting-enabled parameter does not work on FabricPool-enabled aggregates.

The -fields is-inactive-data-reporting-enabled parameter of the storage aggregate show command shows whether inactive data reporting is enabled on an aggregate.

2. To display how much data is inactive on a volume, use the volume show command with the -fields performance-tier-inactive-user-data,performance-tier-inactive-userdata-percent parameter.

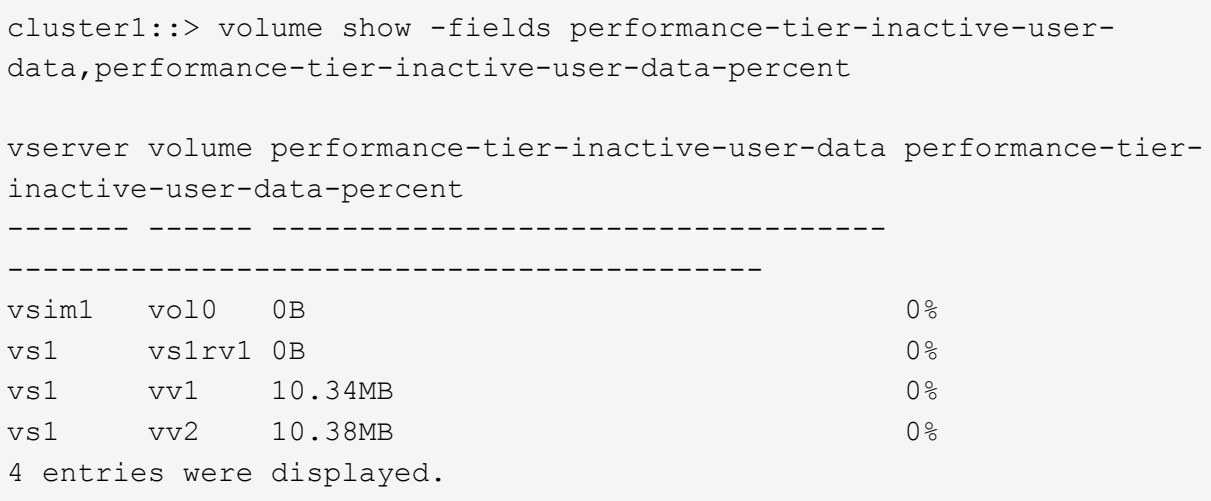

◦ The performance-tier-inactive-user-data field displays how much user data stored in the aggregate is inactive.

- The performance-tier-inactive-user-data-percent field displays what percent of the data is inactive across the active file system and Snapshot copies.
- For an aggregate that is not used for FabricPool, inactive data reporting uses the tiering policy to decide how much data to report as cold.
	- For the none tiering policy, 31 days is used.
	- For the snapshot-only and auto, inactive data reporting uses tiering-minimumcooling-days.
	- For the ALL policy, inactive data reporting assumes the data will tier within a day.

Until the period is reached, the output shows "-" for the amount of inactive data instead of a value.

- On a volume that is part of FabricPool, what ONTAP reports as inactive depends on the tiering policy that is set on a volume.
	- For the none tiering policy, ONTAP reports the amount of the entire volume that is inactive for at least 31 days. You cannot use the -tiering-minimum-cooling-days parameter with the none tiering policy.
	- For the ALL, snapshot-only, and auto tiering policies, inactive data reporting is not supported.

# <span id="page-4-0"></span>**Manage volumes for FabricPool**

# **Create a volume for FabricPool**

You can add volumes to FabricPool by creating new volumes directly in the FabricPoolenabled aggregate or by moving existing volumes from another aggregate to the FabricPool-enabled aggregate.

When you create a volume for FabricPool, you have the option to specify a tiering policy. If no tiering policy is specified, the created volume uses the default  $snapshot-only$  tiering policy. For a volume with the snapshot-only or auto tiering policy, you can also specify the tiering minimum cooling period.

#### **What you'll need**

- Setting a volume to use the auto tiering policy or specifying the tiering minimum cooling period requires ONTAP 9.4 or later.
- Using FlexGroup volumes requires ONTAP 9.5 or later.
- Setting a volume to use the all tiering policy requires ONTAP 9.6 or later.
- Setting a volume to use the -cloud-retrieval-policy parameter requires ONTAP 9.8 or later.

#### **Steps**

- 1. Create a new volume for FabricPool by using the volume create command.
	- The -tiering-policy optional parameter enables you to specify the tiering policy for the volume.

You can specify one of the following tiering policies:

- snapshot-only (default)
- auto
- $a11$
- backup (deprecated)
- none

#### [Types of FabricPool tiering policies](https://docs.netapp.com/us-en/ontap/fabricpool/tiering-policies-concept.html#types-of-fabricpool-tiering-policies)

◦ The -cloud-retrieval-policy optional parameter enables cluster administrators with the advanced privilege level to override the default cloud migration or retrieval behavior controlled by the tiering policy.

You can specify one of the following cloud retrieval policies:

▪ default

The tiering policy determines what data is pulled back, so there is no change to cloud data retrieval with default cloud-retrieval-policy. This means the behavior is the same as in pre-ONTAP 9.8 releases:

- If the tiering policy is none or snapshot-only, then "default" means that any client-driven data read is pulled from the cloud tier to performance tier.
- If the tiering policy is auto, then any client-driven random read is pulled but not sequential reads.
- $\bullet$  If the tiering policy is all then no client-driven data is pulled from the cloud tier.
- on-read

All client-driven data reads are pulled from the cloud tier to performance tier.

▪ never

No client-driven data is pulled from the cloud tier to performance tier

- promote
	- For tiering policy none, all cloud data is pulled from the cloud tier to the performance tier
	- For tiering policy snapshot-only, all active filesystem data is pulled from the cloud tier to the performance tier.
- The -tiering-minimum-cooling-days optional parameter in the advanced privilege level enables you to specify the tiering minimum cooling period for a volume that uses the snapshot-only or auto tiering policy.

Beginning with ONTAP 9.8, you can specify a value between 2 and 183 for the tiering minimum cooling days. If you are using a version of ONTAP earlier than 9.8, you can specify a value between 2 and 63 for the tiering minimum cooling days.

#### **Example of creating a volume for FabricPool**

The following example creates a volume called "myvol1" in the "myFabricPool" FabricPool-enabled aggregate. The tiering policy is set to auto and the tiering minimum cooling period is set to 45 days:

```
cluster1::*> volume create -vserver myVS -aggregate myFabricPool
-volume myvol1 -tiering-policy auto -tiering-minimum-cooling-days 45
```
#### **Related information**

[FlexGroup volumes management](https://docs.netapp.com/us-en/ontap/flexgroup/index.html)

### **Move a volume to FabricPool**

When you move a volume to FabricPool, you have the option to specify or change the tiering policy for the volume with the move. Beginning with ONTAP 9.8, when you move a non-FabricPool volume with inactive data reporting enabled, FabricPool uses a heat map to read tierable blocks, and moves cold data to the capacity tier on the FabricPool destination.

#### **What you'll need**

You must understand how changing the tiering policy might affect how long it takes for data to become cold and be moved to the cloud tier.

#### [What happens to the tiering policy when you move a volume](https://docs.netapp.com/us-en/ontap/fabricpool/tiering-policies-concept.html#what-happens-to-the-tiering-policy-when-you-move-a-volume)

#### **About this task**

If a non-FabricPool volume has inactive data reporting enabled, when you move a volume with tiering-policy auto or snapshot-only to a FabricPool, FabricPool reads the temperature tierable blocks from a heat map file and uses that temperature to move the cold data directly to the capacity tier on the FabricPool destination.

You should not use the -tiering-policy option on volume move if you are using ONTAP 9.8 and you want FabricPools to use inactive data reporting information to move data directly to the capacity tier. Using this option causes FabricPools to ignore the temperature data and instead follow the move behavior of releases prior to ONTAP 9.8.

#### **Step**

1. Use the volume move start command to move a volume to FabricPool.

The -tiering-policy optional parameter enables you to specify the tiering policy for the volume.

You can specify one of the following tiering policies:

```
◦ snapshot-only (default)
```
- auto
- all
- none [Types of FabricPool tiering policies](https://docs.netapp.com/us-en/ontap/fabricpool/tiering-policies-concept.html#types-of-fabricpool-tiering-policies)

### **Example of moving a volume to FabricPool**

The following example moves a volume named "myvol2" of the "vs1" SVM to the "dest\_FabricPool" FabricPoolenabled aggregate. The volume is explicitly set to use the none tiering policy:

cluster1::> volume move start -vserver vs1 -volume myvol2 -destination-aggregate dest\_FabricPool -tiering-policy none

### **Enable and disable volumes to write directly to the cloud**

Beginning with ONTAP 9.14.1, you can enable and disable writing directly to the cloud on a new or existing volume in a FabricPool to allow NFS clients to write data directly to the cloud without waiting for tiering scans. SMB clients still write to the performance tier in a cloud write enabled volume. Cloud-write mode is disabled by default.

Having the ability to write directly to the cloud is helpful for cases like migrations, for example, where large amounts of data are transferred to a cluster than the cluster can support on the local tier. Without cloud-write mode, during a migration, smaller amounts of data are transferred, then tiered, then transferred and tiered again, until the migration is complete. Using cloud-write mode, this type of management is no longer required because the data is never transferred to the local tier.

#### **Before you begin**

- You should be a cluster or SVM administrator.
- You must be at the advanced privilege level.
- The volume must be a read-write type volume.
- The volume must have the ALL tiering policy.

#### **Enable writing directly to the cloud during volume creation**

#### **Steps**

1. Set the privilege level to advanced:

set -privilege advanced

2. Create a volume and enable cloud-write mode:

```
volume create -volume <volume name> -is-cloud-write-enabled <true|false>
-aggregate <local tier name>
```
The following example creates a volume named vol1 with cloud write enabled on the FabricPool local tier (aggr1):

volume create -volume vol1 -is-cloud-write-enabled true -aggregate aggr1

#### **Enable writing directly to the cloud on an existing volume**

#### **Steps**

1. Set the privilege level to advanced:

set -privilege advanced

2. Modify a volume to enable cloud-write mode:

volume modify -volume <volume name> -is-cloud-write-enabled <true|false> -aggregate <local tier name>

The following example modifies a volume named vol1 with cloud write enabled on the FabricPool local tier (aggr1):

volume modify -volume vol1 -is-cloud-write-enabled true -aggregate aggr1

#### **Disable writing directly to the cloud on a volume**

#### **Steps**

1. Set the privilege level to advanced:

set -privilege advanced

2. Disable cloud-write mode:

```
volume modify -volume <volume name> -is-cloud-write-enabled <true|false>
-aggregate <aggregate name>
```
The following example creates a volume named vol1 with cloud write enabled:

```
volume modify -volume vol1 -is-cloud-write-enabled false -aggregate
aggr1
```
#### **Enable and disable aggressive read-ahead mode**

Beginning with ONTAP 9.14.1, you can enable and disable aggressive read-ahead mode on volumes in FabricPools that provide support for media and entertainment, such as movie streaming workloads. Aggressive read-ahead mode is available in ONTAP 9.14.1 on all on-premises platforms that support FabricPool. The feature is disabled by default.

#### **About this task**

The aggressive-readahead-mode command has two options:

• none: read-ahead is disabled.

• file prefetch: the system reads the entire file into memory ahead of the client application.

#### **Before you begin**

- You should be a cluster or SVM administrator.
- You must be at the advanced privilege level.

#### **Enable aggressive read-ahead mode during volume creation**

#### **Steps**

1. Set the privilege level to advanced:

```
set -privilege advanced
```
2. Create a volume and enable aggressive read-ahead mode:

```
volume create -volume <volume name> -aggressive-readahead-mode
<none|file_prefetch>
```
The following example creates a volume named vol1 with aggressive read-ahead enabled with the file\_prefetch option:

volume create -volume vol1 -aggressive-readahead-mode file\_prefetch

#### **Disable aggressive read-ahead mode**

#### **Steps**

1. Set the privilege level to advanced:

set -privilege advanced

2. Disable aggressive read-ahead mode:

```
volume modify -volume <volume name> -aggressive-readahead-mode none
```
The following example modifies a volume named vol1 to disable aggressive read-ahead mode:

volume modify -volume vol1 -aggressive-readahead-mode none

#### **View aggressive read-ahead mode on a volume**

#### **Steps**

1. Set the privilege level to advanced:

set -privilege advanced

2. View the aggressive read-ahead mode:

volume show -fields aggressive-readahead-mode

# <span id="page-10-0"></span>**Object tagging using user-created custom tags**

### **Object tagging using user-created custom tags overview**

Beginning with ONTAP 9.8, FabricPool supports object tagging using user-created custom tags to enable you to classify and sort objects for easier management. If you are a user with the admin privilege level, you can create new object tags, and modify, delete, and view existing tags.

# **Assign a new tag during volume creation**

You can create a new object tag when you want to assign one or more tags to new objects that are tiered from a new volume you create. You can use tags to help you classify and sort tiering objects for easier data management. Beginning with ONTAP 9.8, you can use System Manager to create object tags.

#### **About this task**

You can set tags only on FabricPool volumes attached to StorageGRID. These tags are retained during a volume move.

- A maximum of 4 tags per volume is allowed
- In the CLI, each object tag must be a key-value pair separated by an equal sign ("")
- In the CLI, multiple tags must be separated by a comma ("")
- Each tag value can contain a maximum of 127 characters
- Each tag key must start with either an alphabetic character or an underscore.

Keys must contain only alphanumeric characters and underscores, and the maximum number of characters allowed is 127.

#### **Procedure**

You can assign object tags with ONTAP System Manager or the ONTAP CLI.

- 1. Navigate to **Storage > Tiers**.
- 2. Locate a storage tier with volumes you want to tag.
- 3. Click the **Volumes** tab.
- 4. Locate the volume you want to tag and in the **Object Tags** column select **Click to enter tags**.
- 5. Enter a key and value.
- 6. Click **Apply**.

#### **CLI**

1. Use the volume create command with the -tiering-object-tags option to create a new volume with the specified tags. You can specify multiple tags in comma-separated pairs:

```
volume create [ -vserver <vserver name> ] -volume <volume name>
-tiering-object-tags <key1=value1> [
      ,<key2=value2>,<key3=value3>,<key4=value4> ]
```
The following example creates a volume named fp\_volume1 with three object tags.

vol create -volume fp\_volume1 -vserver vs0 -tiering-object-tags project=fabricpool,type=abc,content=data

# **Modify an existing tag**

You can change the name of a tag, replace tags on existing objects in the object store, or add a different tag to new objects that you plan to add later.

#### **About this task**

Using the volume modify command with the -tiering-object-tags option replaces existing tags with the new value you provide.

#### **Procedure**

- 1. Navigate to **Storage > Tiers**.
- 2. Locate a storage tier with volumes containing tags you want to modify.
- 3. Click the **Volumes** tab.
- 4. Locate the volume with tags you want to modify, and in the **Object Tags** column click the tag name.
- 5. Modify the tag.
- 6. Click **Apply**.

#### **CLI**

1. Use the volume modify command with the -tiering-object-tags option to modify an existing tag.

```
volume modify [ -vserver <vserver name> ] -volume <volume name>
-tiering-object-tags <key1=value1> [ ,<key2=value2>,
<key3=value3>,<key4=value4> ]
```
The following example changes the name of the existing tag type=abc to type=xyz.

vol create -volume fp\_volume1 -vserver vs0 -tiering-object-tags project=fabricpool,type=xyz,content=data

# **Delete a tag**

You can delete object tags when you no longer want them set on a volume or on objects in the object store.

#### **Procedure**

You can delete object tags with ONTAP System Manager or the ONTAP CLI.

- 1. Navigate to **Storage > Tiers**.
- 2. Locate a storage tier with volumes containing tags you want to delete.
- 3. Click the **Volumes** tab.
- 4. Locate the volume with tags you want to delete, and in the **Object Tags** column click the tag name.
- 5. To delete the tag, click the trash can icon.
- 6. Click **Apply**.

#### **CLI**

1. Use the volume modify command with the  $-$ tiering-object-tags option followed by an empty value ("") to delete an existing tag.

The following example deletes the existing tags on fp\_volume1.

vol modify -volume fp\_volume1 -vserver vs0 -tiering-object-tags ""

#### **View existing tags on a volume**

You can view the existing tags on a volume to see what tags are available before appending new tags to the list.

#### **Step**

1. Use the volume show command with the -tiering-object-tags option to view existing tags on a volume.

```
volume show [ -vserver <vserver name> ] -volume <volume name> -fields
-tiering-object-tags
```
## **Check object tagging status on FabricPool volumes**

You can check if tagging is complete on one or more FabricPool volumes.

#### **Step**

1. Use the vol show command with the  $-fields$  needs-object-retagging option to see if tagging is in progress, if it has completed, or if tagging is not set.

```
vol show -fields needs-object-retagging [ -instance | -volume <volume
name>]
```
One of the following values is displayed:

- true the object tagging scanner has not yet to run or needs to run again for this volume
- false the object tagging scanner has completed tagging for this volume
- <-> the object tagging scanner is not applicable for this volume. This happens for volumes that are not residing on FabricPools.

# <span id="page-14-0"></span>**Monitor the space utilization for FabricPool**

You need to know how much data is stored in the performance and cloud tiers for FabricPool. That information helps you determine whether you need to change the tiering policy of a volume, increase the FabricPool licensed usage limit, or increase the storage space of the cloud tier.

#### **Steps**

1. Monitor the space utilization for FabricPool-enabled aggregates by using one of the following commands to display the information:

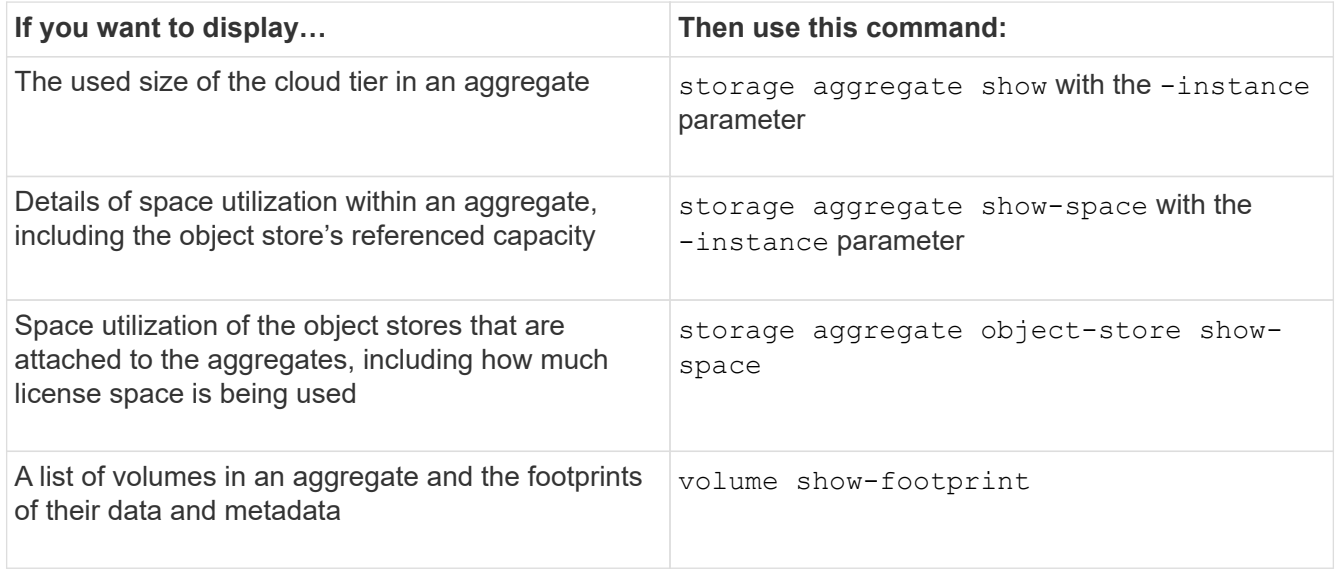

In addition to using CLI commands, you can use Active IQ Unified Manager (formerly OnCommand Unified Manager), along with FabricPool Advisor, which is supported on ONTAP 9.4 and later clusters, or System Manager to monitor the space utilization.

The following example shows ways of displaying space utilization and related information for FabricPool:

cluster1::> storage aggregate show-space -instance Aggregate: MyFabricPool ... Aggregate Display Name: MyFabricPool ... Total Object Store Logical Referenced Capacity: - Object Store Logical Referenced Capacity Percentage: - ... Object Store Size: - Object Store Space Saved by Storage Efficiency: - Object Store Space Saved by Storage Efficiency Percentage: - Total Logical Used Size: - Logical Used Percentage: - Logical Unreferenced Capacity: - Logical Unreferenced Percentage: -

cluster1::> storage aggregate show -instance Aggregate: MyFabricPool ... Composite: true Capacity Tier Used Size: ...

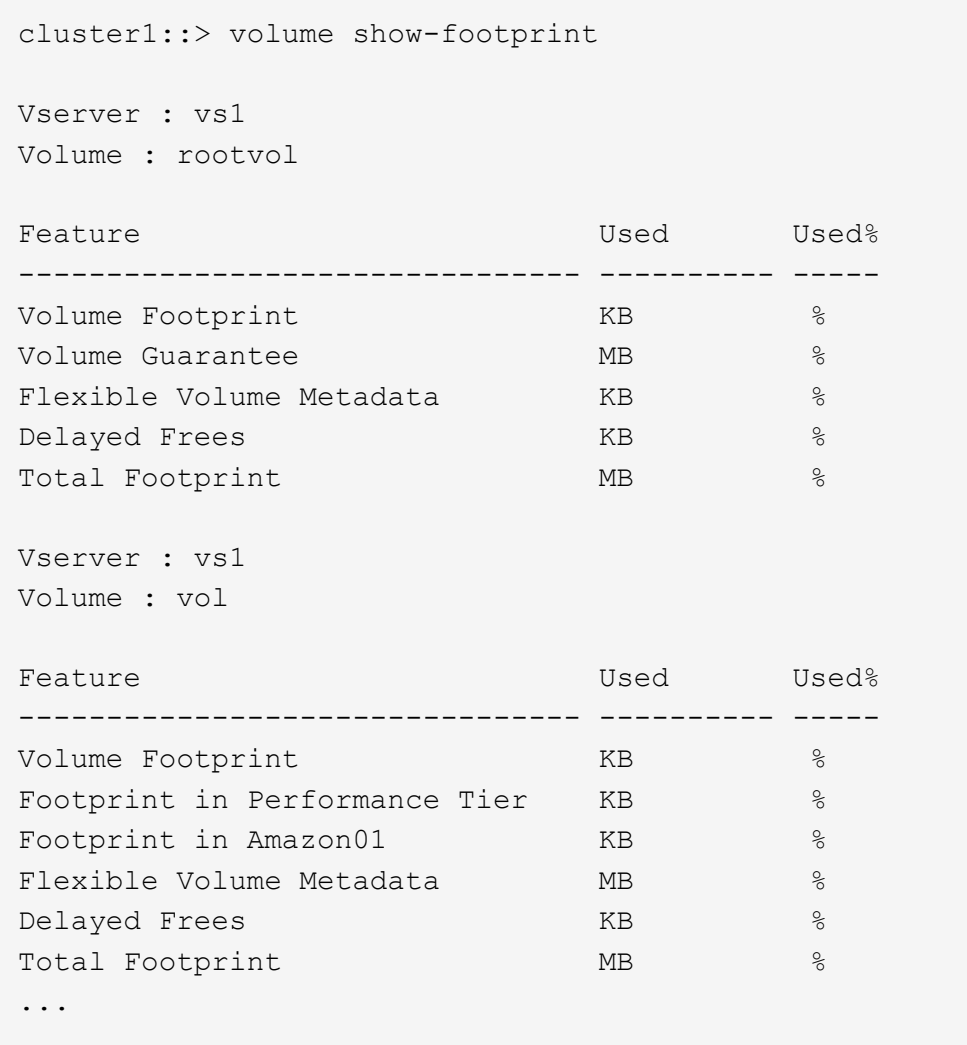

2. Take one of the following actions as needed:

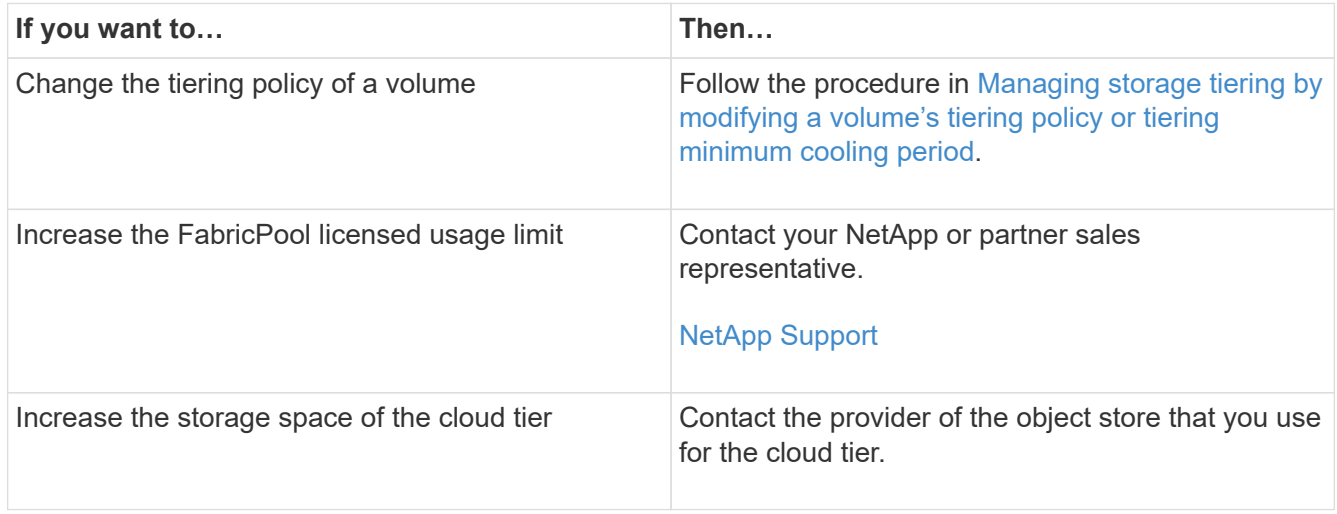

# <span id="page-17-0"></span>**Manage storage tiering by modifying a volume's tiering policy or tiering minimum cooling period**

You can change the tiering policy of a volume to control whether data is moved to the cloud tier when it becomes inactive (*cold*). For a volume with the snapshot-only or auto tiering policy, you can also specify the tiering minimum cooling period that user data must remain inactive before it is moved to the cloud tier.

#### **What you'll need**

Changing a volume to the auto tiering policy or modifying the tiering minimum cooling period requires ONTAP 9.4 or later.

#### **About this task**

Changing the tiering policy of a volume changes only the subsequent tiering behavior for the volume. It does not retroactively move data to the cloud tier.

Changing the tiering policy might affect how long it takes for data to become cold and be moved to the cloud tier.

[What happens when you modify the tiering policy of a volume in FabricPool](https://docs.netapp.com/us-en/ontap/fabricpool/tiering-policies-concept.html#what-happens-when-you-modify-the-tiering-policy-of-a-volume-in-fabricpool)

#### **Steps**

1. Modify the tiering policy for an existing volume by using the  $\text{volume}$  modify command with the -tiering-policy parameter:

You can specify one of the following tiering policies:

- snapshot-only (default)
- auto
- all
- none

#### [Types of FabricPool tiering policies](https://docs.netapp.com/us-en/ontap/fabricpool/tiering-policies-concept.html#types-of-fabricpool-tiering-policies)

2. If the volume uses the snapshot-only or auto tiering policy and you want to modify the tiering minimum cooling period, use the volume modify command with the -tiering-minimum-cooling-days optional parameter in the advanced privilege level.

You can specify a value between 2 and 183 for the tiering minimum cooling days. If you are using a version of ONTAP earlier than 9.8, you can specify a value between 2 and 63 for the tiering minimum cooling days.

#### **Example of modifying the tiering policy and the tiering minimum cooling period of a volume**

The following example changes the tiering policy of the volume "myvol" in the SVM "vs1" to auto and the tiering minimum cooling period to 45 days:

```
cluster1::> volume modify -vserver vs1 -volume myvol
-tiering-policy auto -tiering-minimum-cooling-days 45
```
# <span id="page-18-0"></span>**Archive volumes with FabricPool (video)**

This video shows a quick overview of using System Manager to archive a volume to a cloud tier with FabricPool.

[NetApp video: Archiving volumes with FabricPool \(backup + volume move\)](https://www.youtube.com/embed/5tDJAkqN2nA?rel=0)

#### **Related information**

[NetApp TechComm TV: FabricPool playlist](https://www.youtube.com/playlist?list=PLdXI3bZJEw7mcD3RnEcdqZckqKkttoUpS)

# <span id="page-18-1"></span>**Use cloud migration controls to override a volume's default tiering policy**

You can change a volume's default tiering policy for controlling user data retrieval from the cloud tier to performance tier by using the -cloud-retrieval-policy option introduced in ONTAP 9.8.

### **What you'll need**

- Modifying a volume using the -cloud-retrieval-policy option requires ONTAP 9.8 or later.
- You must have the advanced privilege level to perform this operation.
- You should understand the behavior of tiering policies with -cloud-retrieval-policy.

[How tiering policies work with cloud migration](https://docs.netapp.com/us-en/ontap/fabricpool/tiering-policies-concept.html#how-tiering-policies-work-with-cloud-migration)

### **Step**

1. Modify the tiering policy behavior for an existing volume by using the  $volume$  modify command with the -cloud-retrieval-policy option:

```
volume create -volume <volume name> -vserver <vserver name> - tiering-
policy <policy name> -cloud-retrieval-policy
```

```
vol modify -volume fp_volume4 -vserver vs0 -cloud-retrieval-policy
promote
```
# <span id="page-18-2"></span>**Promote data to the performance tier**

## **Promote data to the performance tier overview**

Beginning with ONTAP 9.8, if you are a cluster administrator at the advanced privilege level, you can proactively promote data to the performance tier from the cloud tier using a combination of the tiering-policy and the cloud-retrieval-policy setting.

#### **About this task**

You might do this if you want to stop using FabricPool on a volume, or if you have a snapshot-only tiering policy and you want to bring restored Snapshot copy data back to the performance tier.

# **Promote all data from a FabricPool volume to the performance tier**

You can proactively retrieve all data on a FabricPool volume in the Cloud and promote it to the performance tier.

#### **Step**

1. Use the volume modify command to set tiering-policy to none and cloud-retrieval-policy to promote.

```
volume modify -vserver <vserver-name> -volume <volume-name> -tiering
-policy none -cloud-retrieval-policy promote
```
## **Promote file system data to the performance tier**

You can proactively retrieve active file system data from a restored Snapshot copy in the cloud tier and promote it to the performance tier.

#### **Step**

```
1. Use the volume modify command to set tiering-policy to snapshot-only and cloud-
  retrieval-policy to promote.
```
volume modify -vserver <vserver-name> -volume <volume-name> -tiering -policy snapshot-only cloud-retrieval-policy promote

## **Check the status of a performance tier promotion**

You can check the status of performance tier promotion to determine when the operation is complete.

#### **Step**

1. Use the volume object-store command with the tiering option to check the status of the performance tier promotion.

```
volume object-store tiering show [ -instance | -fields <fieldname>, ...
] [ -vserver <vserver name> ] *Vserver
[[-volume] <volume name>] *Volume [ -node <nodename> ] *Node Name [ -vol
-dsid <integer> ] *Volume DSID
[ -aggregate <aggregate name> ] *Aggregate Name
```
volume object-store tiering show v1 -instance Vserver: vs1 Volume: v1 Node Name: node1 Volume DSID: 1023 Aggregate Name: a1 State: ready Previous Run Status: completed Aborted Exception Status: - Time Scanner Last Finished: Mon Jan 13 20:27:30 2020 Scanner Percent Complete: - Scanner Current VBN: -Scanner Max VBNs: -Time Waiting Scan will be scheduled: - Tiering Policy: snapshot-only Estimated Space Needed for Promotion: - Time Scan Started: - Estimated Time Remaining for scan to complete: - Cloud Retrieve Policy: promote

# **Trigger scheduled migration and tiering**

Beginning with ONTAP 9.8, you can trigger a tiering scan request at any time when you prefer not to wait for the default tiering scan.

#### **Step**

```
1. Use the volume object-store command with the trigger option to request migration and tiering.
```
volume object-store tiering trigger [ -vserver <vserver name> ] \*VServer Name [-volume] <volume name> \*Volume Name

#### **Copyright information**

Copyright © 2024 NetApp, Inc. All Rights Reserved. Printed in the U.S. No part of this document covered by copyright may be reproduced in any form or by any means—graphic, electronic, or mechanical, including photocopying, recording, taping, or storage in an electronic retrieval system—without prior written permission of the copyright owner.

Software derived from copyrighted NetApp material is subject to the following license and disclaimer:

THIS SOFTWARE IS PROVIDED BY NETAPP "AS IS" AND WITHOUT ANY EXPRESS OR IMPLIED WARRANTIES, INCLUDING, BUT NOT LIMITED TO, THE IMPLIED WARRANTIES OF MERCHANTABILITY AND FITNESS FOR A PARTICULAR PURPOSE, WHICH ARE HEREBY DISCLAIMED. IN NO EVENT SHALL NETAPP BE LIABLE FOR ANY DIRECT, INDIRECT, INCIDENTAL, SPECIAL, EXEMPLARY, OR CONSEQUENTIAL DAMAGES (INCLUDING, BUT NOT LIMITED TO, PROCUREMENT OF SUBSTITUTE GOODS OR SERVICES; LOSS OF USE, DATA, OR PROFITS; OR BUSINESS INTERRUPTION) HOWEVER CAUSED AND ON ANY THEORY OF LIABILITY, WHETHER IN CONTRACT, STRICT LIABILITY, OR TORT (INCLUDING NEGLIGENCE OR OTHERWISE) ARISING IN ANY WAY OUT OF THE USE OF THIS SOFTWARE, EVEN IF ADVISED OF THE POSSIBILITY OF SUCH DAMAGE.

NetApp reserves the right to change any products described herein at any time, and without notice. NetApp assumes no responsibility or liability arising from the use of products described herein, except as expressly agreed to in writing by NetApp. The use or purchase of this product does not convey a license under any patent rights, trademark rights, or any other intellectual property rights of NetApp.

The product described in this manual may be protected by one or more U.S. patents, foreign patents, or pending applications.

LIMITED RIGHTS LEGEND: Use, duplication, or disclosure by the government is subject to restrictions as set forth in subparagraph (b)(3) of the Rights in Technical Data -Noncommercial Items at DFARS 252.227-7013 (FEB 2014) and FAR 52.227-19 (DEC 2007).

Data contained herein pertains to a commercial product and/or commercial service (as defined in FAR 2.101) and is proprietary to NetApp, Inc. All NetApp technical data and computer software provided under this Agreement is commercial in nature and developed solely at private expense. The U.S. Government has a nonexclusive, non-transferrable, nonsublicensable, worldwide, limited irrevocable license to use the Data only in connection with and in support of the U.S. Government contract under which the Data was delivered. Except as provided herein, the Data may not be used, disclosed, reproduced, modified, performed, or displayed without the prior written approval of NetApp, Inc. United States Government license rights for the Department of Defense are limited to those rights identified in DFARS clause 252.227-7015(b) (FEB 2014).

#### **Trademark information**

NETAPP, the NETAPP logo, and the marks listed at<http://www.netapp.com/TM>are trademarks of NetApp, Inc. Other company and product names may be trademarks of their respective owners.